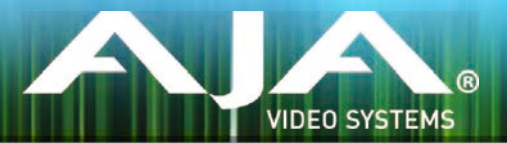

# AJA リテールインストーラー

# リリースノート- Mac v12.1 for AJA KONA, Io and T-TAP Drivers

## 全般

このドライバーバージョンは、Mac OS 10.9.5 (Mavericks) および 10.10 (Yosemite)と互換性があります。 初めてAJA製品を使う場合は、Read Me First書類およびユーザーマニュアルを必ず確認してください。

### 新機能

- Open I/O plug-inによりAvid Media Composer 8.3で4KとUltraHDのキャプチャーをサポート
- 新しいWirecast plug-inによりTelestream Wirecastのversion5と6をサポート Wirecastのversion5と6
	- 全てのplug-inとデバイスドライバーのインストーラーを含むオールインワンインストーラーです。 統合されたインストーラーは次の全てをサポートします。
	- デバイスドライバーは現在出荷されているAJA全てのハードウェア KONA 4, KONA 3G, KONA LHi, KONA LHe Plus, Io 4K, Io XT, Io Express, T-TAP を含みます。
	- AJA Control Room
	- AJA Control Panel
	- Adobe Creative Cloud Plug-ins
	- Avid Open I/O Plug-in
	- Telestream Wirecast Plug-in

# 修正点

- AJA Control RoomのMonitor Displayを高解像度でハイフレームレートのキャプチャーに最適化
- Adobe Premiere ProでPremiere Proがドロップフレームした時にオーディオが吃る症状を修正
- Apple FCP7のIo 4Kタイムラインプレイバックにおけるドロップフレームを修正
- Adobe PhotoshopがAJA Exportを使用するとクラッシュする問題を修正
- AJA Control RoomのHD DPXプレイバックにおける問題を修正
- AJA Control RoomのExport-to-Tapeにおけるプリロールのエラーを修正
- Avid Media Composerのオーディオキャプチャ問題を修正
- Avid Media Composerが古いもしくは非力なシステムにおいてフレームがドロップする問題を修正
- Avid Media Composerの capture toolを使用している時のオーディオパススルー問題を修正
- AJA Control Panelがテストパターンを間違えて出力する問題を修正
- KONA LHiのHDMIで8チャンネルのオーディオキャプチャーができない問題を修正
- Premiere ProでProRes 4444のキャプチャー時にYUV framebufferが使用される問題を修正
- 4K HFRにおいて4画面の2と4の間に黒い線が表示される問題を修正
- Avid Media ComposerのRGBプロジェクト出力問題を修正
- AJA Control PanelでVANCがEnableになっているとPremiere Proのオーディオ出力が不正になる 症状を修正
- 変更されたインストーラーのバージョン管理は、AJAドライバのSDKバージョンと一致
- AJA Control PanelにおけるLUT読み込みに関する記述と、AJA Control Roomにおける高解像度 とハイフレームレートのキャプチャー/エンコードのためにリソースを解放する方法としてデスクトッ プディスプレイのフレームレートを減らす事に関する記述をマニュアルに追加
- AJA Control Roomのオーディオメーターが8チャンネルしかオーディオを扱えない場合にも9-16 チャンネルをアクティブに表示してしまう問題を修正
- Input Passthrough mode(Io XT only)でメタデーターとタイムコードをパススルーできない問 題を修正

### このリリースでサポートされる製品

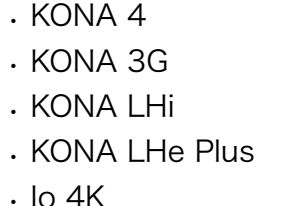

- Io XT
- Io Express
- T-TAP

### 既知の問題

#### Adobe Plug-Ins

- シーケンスとハードウェアのフレームレート設定が異なると、適切なオーディオ出力が得られない場 合があります。
	- 720p50/59.94/60以外の720pフォーマットで発生する可能性があります。
	- この制限を回避するには、Premiere Proの再生設定で、AJAビデオデバイスを「Match Control Panel」に設定します。その後、AJAコントロールパネルを使い、出力に対して1080 フォーマットへのクロスコンバージョンを設定します。例えば、720p23.98プロジェクトを 使用する場合は、SDI出力を選択して1080PsF23.98フォーマットを選択し設定します。
- Premiere Proの再生環境設定におけるビデオデバイスに対する遅延制御は機能しません。
- Windows上での4Kキャプチャーは、DPXキャプチャーのみ動作します。
- システムのスリープは、KONAおよびIoデバイスを使用時にすべきことではありません。スリープモー ドをオペレーティングシステムの設定で無効にする必要があります。
- クラッシュキャプチャーにおいて、RS-422 タイムコードをキャプチャーすることは出来ません。 RS-422 タイムコードに変えてエンベデッドタイムコードを使用する事を推奨します。
- VFRにプルダウンが追加された場合、タイムコードは調整されません。
- HD-SDI経由のクラッシュキャプチャーおよびプリントにおいてVaricamフレームレートでの動作は 可能ですが、インサート編集やイン・アウト点を指定してのキャプチャーやバッチキャプチャーは 行えません。
- パナソニック社製のデッキにインサート編集を掛ける際、正しく編集を行えない場合があります。 この問題を回避するためには、メニュー項目202"ID SEL"が "OTHER"に設定されていることを確認 してください。
- デッキ制御において3秒以下のプリロールは推奨しません。
- Premiere Pro のモニタ設定のデフォルトは"最初のフィールド"となっています。インターレースを 正しく表示するには"両方のフィールド"を選択してください。
- Premiere Proのキャプチャーウィンドウを開いた状態で、デッキのテープがDFからNDFに変更され た場合、DF/NDFステータスを正しく検知できない場合があります。この時、Premiere Proのキャ プチャーウィンドウに表示されるタイムコードは正しくない可能性があります。
	- 同じキャプチャーセッション中にDFとNDFのテープ混在がなければ、この問題はユーザーに 影響しません。
	- 対処方法:テープチェンジ時に表示されるダイアログにてテープ名を与え、 OKをクリックする前に新しいテープをスプールしてください。
	- 回避方法:キャプチャーウインドウを一度閉じて、再度開きます。
- Panasonic D5デッキを使用してキャプチャー/テープへ書き出しを行う際は、AJA Premeire Pro Device Control プラグインのタイムコードソース設定をLTC+VITCにしなければなりません。

#### Avid Open I/O Plug-ins

- AJAデバイスを"オーディオ パンチインツール"で使用するためには、"キャプチャーツール"でAJAデ バイスを選択している必要があります。
	- 1. キャプチャーツールを開く
	- 2. AJA KONA あるいは AJA Ioなどのビデオ入力を選択
	- 3. キャプチャーツールを閉じる
	- 4. オーディオ パンチインツールを開く
	- 5. AJA KONA あるいは AJA Ioなどの入力デバイスを選択
- Open I/O Plug-insがインストールされているタイムラインの不特定なループは、Avidアプリケーショ ンの再生停止や、エラーメッセージの原因となる可能性があります。
- KONA 3, KONA 3G, Io XTでデュアルリンクRGBソースをキャプチャーする場合、E/Eされるデュ アルSDI出力は正しくない可能性があります。
- AJAハードウェアはコントロールパネルを使用してゲンロックを'Input'と'Reference'で切り換える ことができますが、Media Composerでキャプチャーを行う場合、この選択によってバッチキャプ チャーが正しく行えない場合があります。この問題を回避するにはゲンロックを"Input"に設定しま す。
- アナログビデオ入力はMediaComposerのキャプチャーツールに正しく検出されない場合がありま す。 この問題はMediaComposerの起動時にソースビデオを再生しておくことで回避できます。